## **画面上での操作方法**

**行きたい場所をメニューから 選択して移動できます**

## **ミニマップの青丸●をクリックすると 直接希望の座席に移動できます**

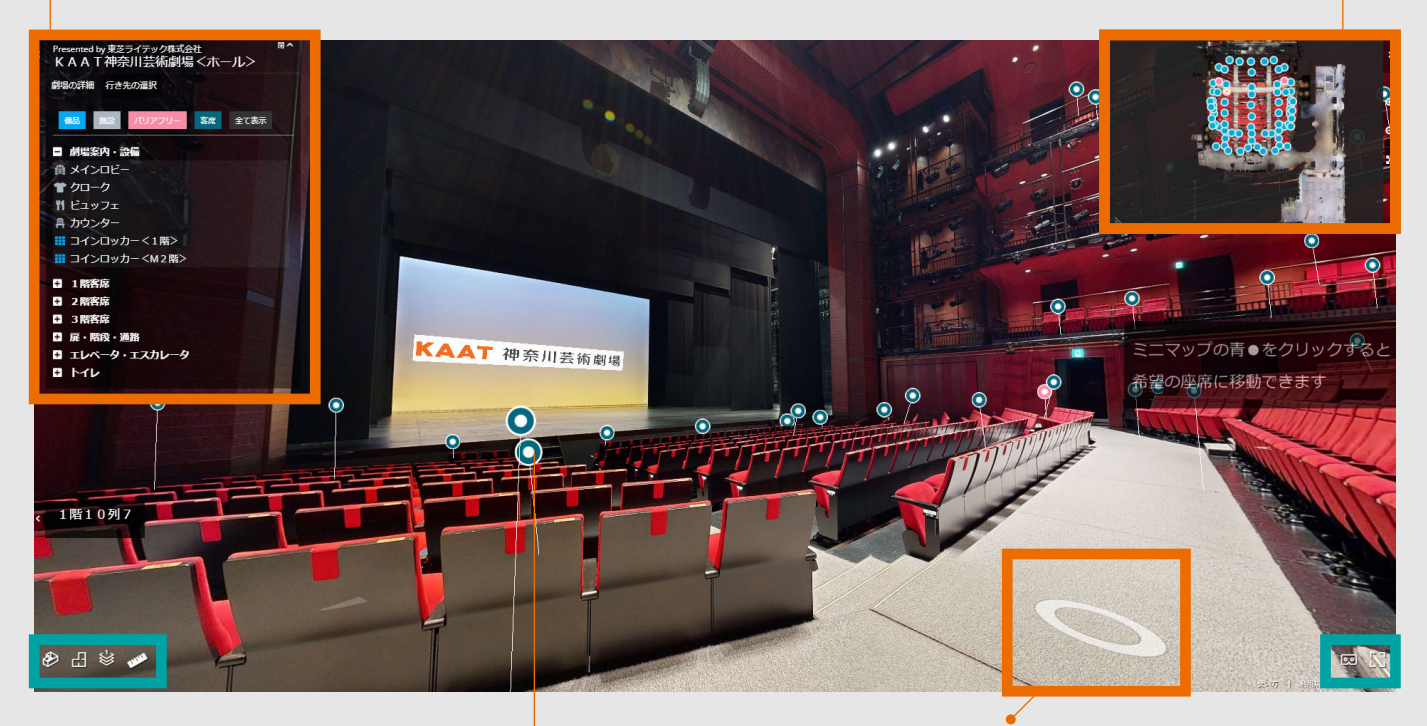

## → 床にある白い◎や座席の青い丸●を **クリックするとそのポイントまで移動します**

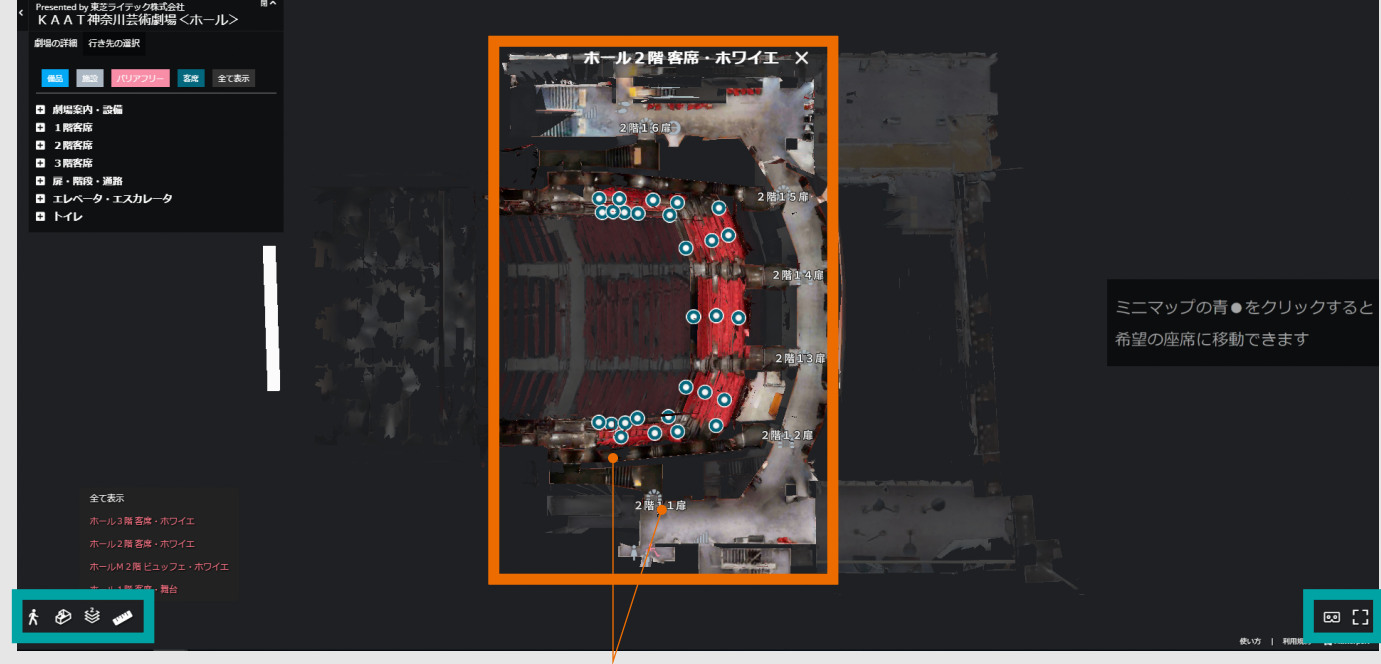

## **文字やアイコンをクリックすると そのポイントまで移動します**

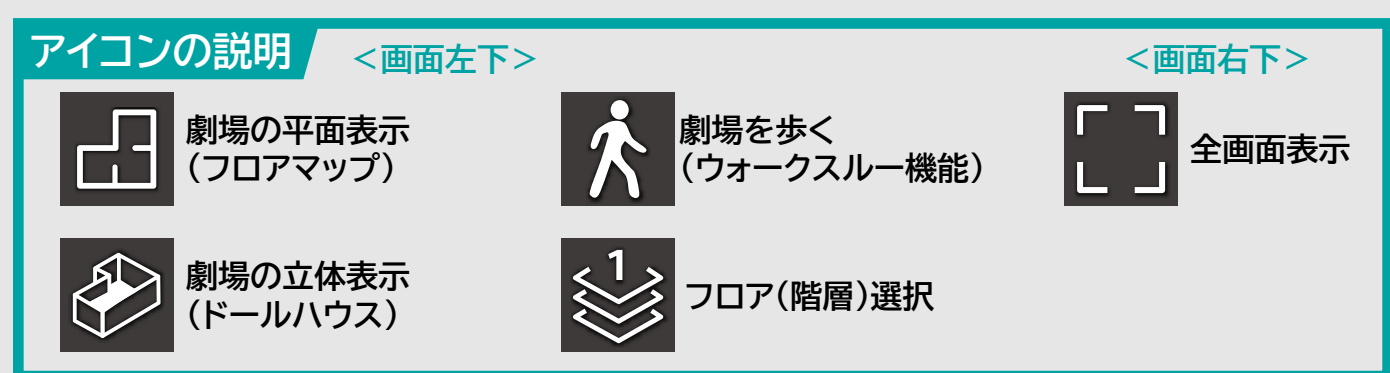